# **Bijlage 2**

Software In Zicht heeft een checklist ontwikkeld waarin alle eisen staan waaraan software moet voldoen om toegankelijk te zijn voor mensen met een visuele beperking.

Hieronder kunt u per richtlijn het onderdeel van de checklist bekijken wat hiertoe behoort. U treft daar tevens aanvullende informatie en uitleg over het betreffende checklist-onderdeel.

- 1. Voor alle muishandelingen is er een toetsenbordalternatief
- 2. Kleurgebruik en contrast zijn effectief
- 3. Muisaanwijzers zijn effectief
- 4. Lettertype en lettergrootte zijn effectief
- 5. Het programma is schermvullend (te maken)
- 6. Grafische informatie wordt auditief of in tekst weergegeven
- 7. Lay-out en bediening zijn effectief
- 8. Er zijn geen tijdsgerelateerde handelingen
- 9. Toegankelijkheidsinstellingen in het configuratiescherm blijven gehandhaafd
- 10. Toegankelijkheidsinstellingen zijn duidelijk gedocumenteerd
- 11. Het programma is toegankelijk met hulpmiddelen
- Meer informatie over toegankelijk programmeren

#### **1. Voor alle muishandelingen is er een toetsenbordalternatief**

Microsoft heeft een lijst opgesteld met toetsen en toetscombinaties voor de bediening van Windowssoftware. Programmeurs van software hebben hier rekening mee gehouden, waardoor hulpmiddelen software nooit conflicteert met de Windows standaard toetsen. Omdat vrijwel iedereen met Windows en Windows-programmatuur werken, zijn zij bekend met de sneltoetsen die Microsoft hanteert.

### **Hoe?**

### **Sneltoetsen**

Zorg er voor dat de meest gebruikte functies van het programma met sneltoetsen uit te voeren zijn. Dit maakt het programma gebruikersvriendelijker, ook voor niet visueel gehandicapten. Als er veel toetsenbordhandelingen nodig zijn om een bepaalde actie uit te voeren is het programma voor een gebruiker erg lastig te bedienen. Verzin voor functies die standaard zijn voor ieder programma (zoals printen, opslaan) geen eigen sneltoetscombinatie, maar gebruik Microsoft standaarden (zie tabel hieronder). Dan weet u zeker dat de gekozen toetscombinatie niet conflicteert met een hulpmiddel.

Tabel: Toetsenbordbediening volgens Microsoft richtlijnen

### **Bedieningselementen**

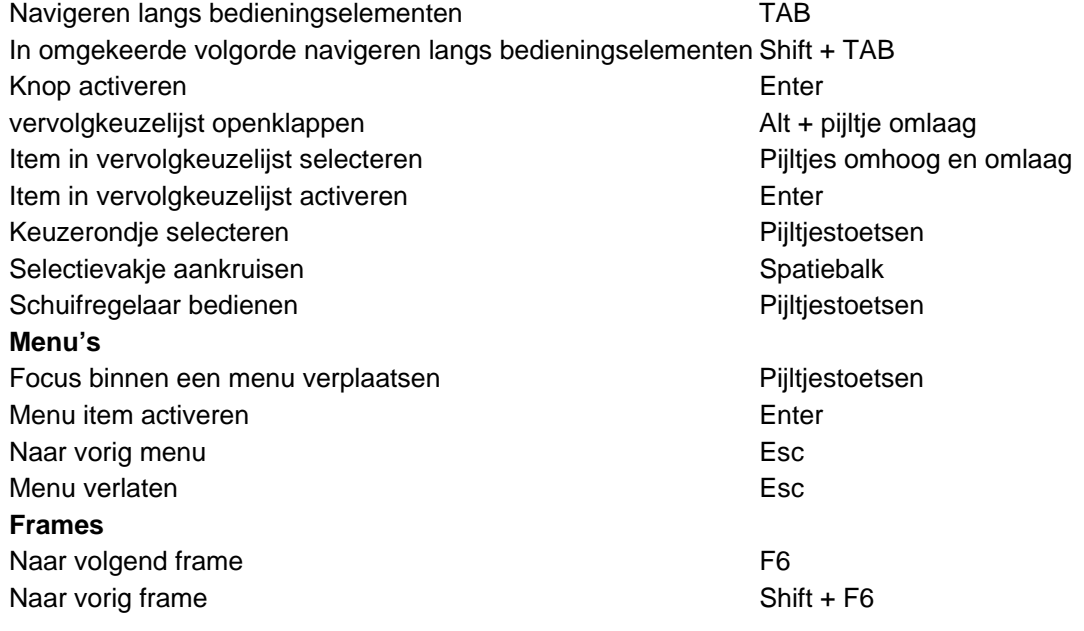

# **Toegangstoetsen**

Zorg voor toegangstoetsen in uitgebreide menu's en dialoogvensters .

Met behulp van toegangstoetsen kan de gebruiker sneller door menu's en dialoogvensters navigeren. Toegangstoetsen zijn te herkennen aan de onderstreepte letters. In menu's druk je alleen de onderstreepte letter in, in dialoogvenster Alt + de onderstreepte letter.

# **Checklist**

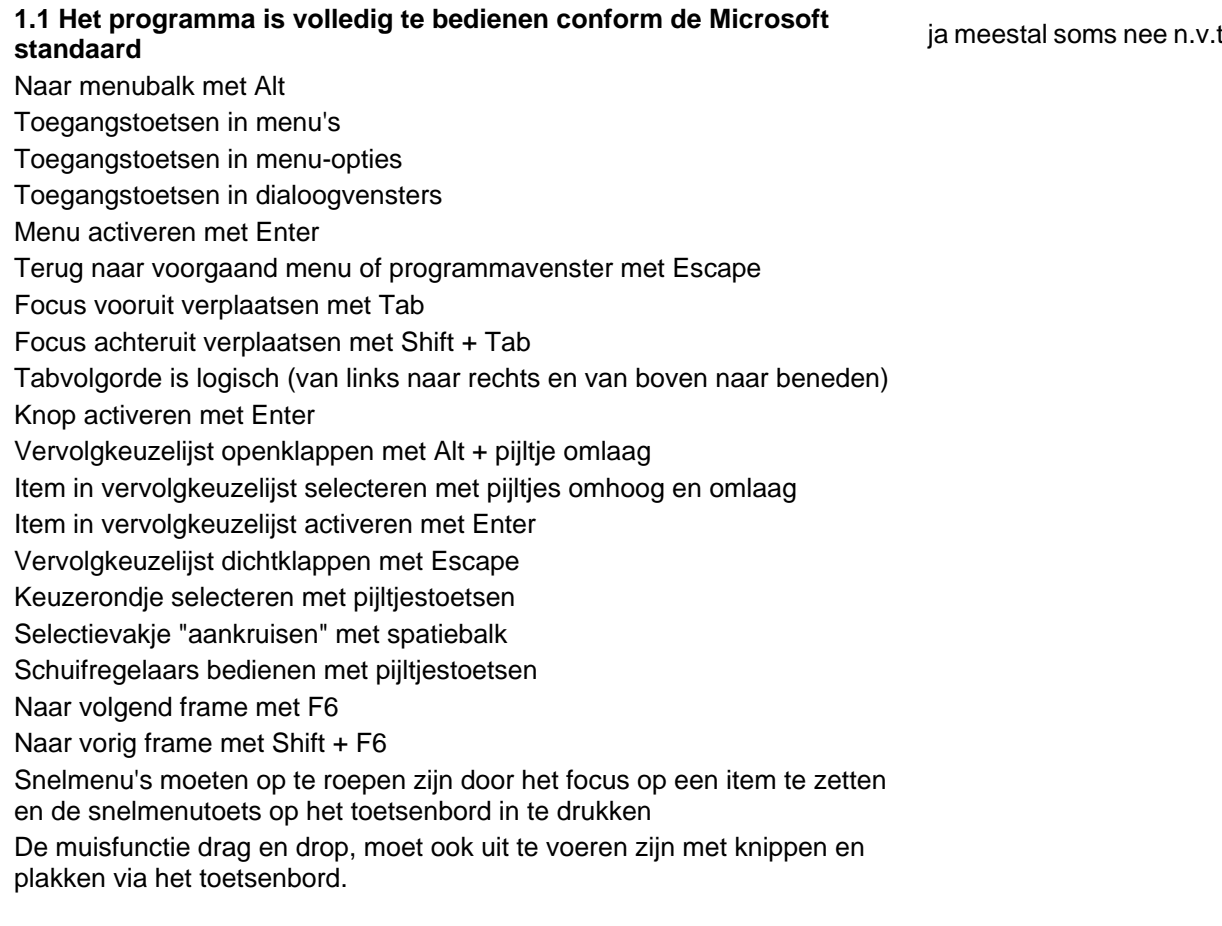

**1.2 Het programma bevat sneltoetsen en toegangstoetsen** ja meestal soms nee n.v.t document openen met Ctrl + o programma sluiten met Alt + F4 opslaan met Ctrl + s afdrukken met Ctrl + p nieuw document maken met Ctrl + n inhoud kopiëren met Ctrl + c inhoud van het klembord plakken met Ctrl + v inhoud knippen met Ctrl + x wisselen tussen applicaties met Alt + Tab Zoeken met Ctrl + f Zoeken en vervangen met Ctrl + h Help met F1 Selecteren met Shift en pijltjestoetsen **1.3 Eventueel bevat het programma speciale mogelijkheden voor visueel (verstandelijk) gehandicapten** ja meestal soms nee n.v.t Er is een toets aanwezig voor een toegankelijke versie voor blinden en slechtzienden 1 knopsbediening toetsenbord 2 knopsbediening toetsenbord programma is zonder toetsenbord te bedienen touchscreen

# **2. Kleurgebruik en contrast zijn effectief**

Achtergrond en voorgrond of details in afbeeldingen kunnen op twee manieren contrasteren: door verschil in kleur en door verschil in helderheid. Voor kleurenblinden en de meeste slechtzienden is een hoog helderheidscontrast van groot belang om een afbeelding of tekst te kunnen waarnemen.

# **Hoe?**

Gebruik voor afbeeldingen en tekst altijd kleuren die verschillen in helderheid. Neem donkere kleuren voor de voorgrond en lichte kleuren voor de achtergrond of andersom. Kies daarnaast kleuren die ten opzichte van elkaar een hoog kleurcontrast vormen.

Kies donkere kleuren onderuit de cirkel tegenover lichte kleuren van de bovenkant van de cirkel. Voorkom kleurcombinaties uit naast elkaar liggende delen van de cirkel. Vooral als de kleuren niet een hoog

helderheidscontrast hebben. (Bron: [www.lighthouse.org](http://www.softwareinzicht.nl/))

Indien u twijfelt of u de juiste kleurcontrasten en helderheidscontrasten hebt gekozen kunt u een schermafdruk in grijswaarden laten weergeven of afdrukken.

# **3. Muisaanwijzers zijn effectief**

# **Hoe?**

Voor de muisweergave geldt eigenlijk hetzelfde als voor de tekstweergave. Gebruik muiscursoren die een hoog contrast vormen ten opzichte van de achtergrond, zoals bijvoorbeeld Zwart/Wit, Blauw/Geel, Zwart/Geel. Kleurcombinaties die vaak problemen geven zijn: groen/blauw, rood/groen, rood/bruin en wit/lichtgroen. Daarnaast moet het duidelijk zijn waar het klikgebied van de cursor zich bevindt.

Plaatjes als cursor zijn leuk, maar zijn vaak erg onduidelijk.

# **Checklist**

### **3.1 Er worden in het programma muisaanwijzers gebruikt, die slechtzienden goed kunnen onderscheiden**

ja meestal soms nee n.v.t.

Duidelijk contrast ten opzichte van de achtergrond Voldoende groot

# **3.2 De muisaanwijzers kunnen binnen het programma worden aangepast**

In het programma zit een mogelijkheid om de muiscursor naar wens aan te passen

# **3.3 De muisaanwijzers die in het configuratiescherm kunnen worden ingesteld, blijven gehandhaafd in het programma**

ja nee

ja nee

De muisaanwijzers die in het configuratiescherm zijn ingesteld worden door het programma overgenomen.

# **4. Lettertype en lettergrootte zijn effectief**

Een duidelijk leesbare tekst is voor iedereen prettig. Een onduidelijk lettertype is erg vermoeiend om te lezen en zal niet bevorderlijk zijn voor de leesbaarheid van het programma. Lezen is vaak al een vermoeiende bezigheid voor slechtzienden, daarom is het erg belangrijk dat de letters voor hen zo duidelijk mogelijk worden weergegeven.

### **Hoe?**

Ook hier is een goed contrast van de tekst ten opzichte van de achtergrond erg belangrijk, zoals bijvoorbeeld Zwart/Wit, Blauw/Geel, Zwart/Geel. Kleurcombinaties die vaak problemen geven voor kleurenblinden zijn: groen/blauw, rood/groen, rood/bruin en wit/lichtgroen. Verdana of tahoma zijn bijvoorbeeld duidelijke lettertypen. Neem een puntsgrootte van tenminste 12. Biedt de gebruiker bij voorkeur de mogelijkheid om zelf de puntsgrootte te bepalen of laat het programma de instellingen van het Windows configuratiescherm overnemen. Laat tussen de tekst voldoende witruimte over, zodat de letters niet aan elkaar lijken te plakken.

### **Checklist**

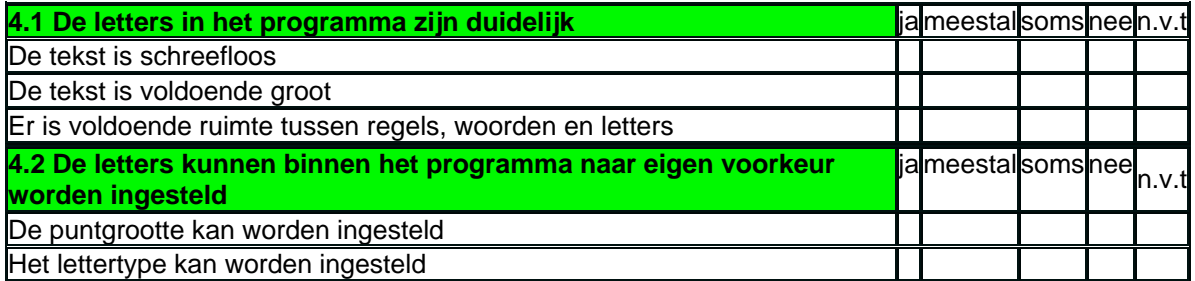

# **5. Het programma is schermvullend (te maken)**

Indien het gehele beeldscherm wordt benut, zal de beeldinformatie groter worden weergegeven dan wanneer slechts een gedeelte zichtbaar is. Dit is uiteraard van belang voor slechtziende gebruikers. Daarnaast zal een slechtziende die een vergrotingsprogramma gebruikt, maar een deel van het beeldscherm zien. Hoe groter de vergroting, hoe kleiner het gedeelte van het scherm dat zichtbaar is. Als een programma niet geheel schermvullend is, bestaat de mogelijkheid dat naar een deel van het beeldscherm kijkt wat niet bij het programma hoort. Dit kan verwarrende situaties opleveren.

### **Hoe?**

Bijvoorkeur is het programma al van zichzelf schermvullend. Heeft een programma een standaard, die zich niet aanpast aan de resolutie van het beeldscherm dan moet de gebruiker het formaat van het programmavenster kunnen wijzigen.

### **Checklist**

### **5.1 Het programma is van zichzelf schermvullend**

ja nee

Het programma is bij het opstarten al schermvullend

### **5.2 Het programma is schermvullend te maken d.m.v. een wijziging in de resolutie-instelling.**

ja nee

Het programma kan schermvullend gemaakt worden door de resolutie van het beeldscherm te wijzigen.

### **6. Grafische informatie wordt auditief of in tekst weergegeven**

Blinde en zeer slechtziende (categorie 3 en 4) werken met zogenaamde schermuitleesprogramma's. Deze programma's zijn in staat tekstuele informatie om te zetten in spraak of braille. Indien alle (voor het programma relevante) informatie tekstueel is weergegeven, zal deze informatie toegankelijk zijn voor blinde en slechtziende leerlingen.

Een andere mogelijkheid is om zelf de informatie auditief aan te bieden, zodat een leerling niet afhankelijk is van een schermuitleesprogramma. Deze optie heeft niet de voorkeur, omdat de leerling geen gebruik kan maken van braille.

Auditieve weergave van programma-onderdelen is dus niet noodzakelijk, indien alle informatie in correct geprogrammeerde tekst is weergegeven. Auditieve weergave maakt het programma wel een stuk aantrekkelijker voor visueel gehandicapte leerlingen. Een oefening die wordt voorgelezen door een kunstmatige stem klinkt natuurlijk veel saaier dan wanneer deze oefening wordt uitgelegd door een menselijke stem (die opgenomen is).

Leuke geluiden als een oefening goed of fout is, zijn vaak eenvoudige aanpassingen die het programma enorm kunnen opleuken (en niet alleen blinde en slechtziende leerlingen zullen dit waarderen).

Sommige grafische informatie laat zich moeilijk vertalen in tekst. Zoals bijvoorbeeld een grafiek bij het vak wiskunde. In die gevallen kan aanvullende tactiele informatie uitkomst bieden. Bijvoorbeeld een grafiek op zwelpapier of driedimensionale objecten.

### **Hoe?**

Indien de informatie tekstueel wordt weergegeven, dienen de teksten volgens standaarden geprogrammeerd te zijn (zie richtlijnen Microsoft en [richtlijn 11](http://www.softwareinzicht.nl/toegankelijkheid/?admin=a&action=news&aid=32) over hulpmiddelen). Wijk bij het programmeren niet af van de standaarden. Geef tekst bijvoorbeeld niet weer als een plaatje. Indien dit toch gewenst is, zorg er dan voor dat het plaatje een label krijgt. Screenreaders beschikken over een gedeelte dat het Of Screen Model (OSM) wordt genoemd. Dit OSM kan de onderliggende informatie traceren en omzetten in spraak of braille. Dus de informatie die niet zichtbaar is op het scherm kan wel worden afgevangen door een schermuitleesprogramma, mits correct geprogrammeerd (zie ook richtlijn 11 over hulpmiddelen).

# **Checklist**

### **6.1 Visuele informatie wordt ook tekstueel weergegeven**

ja meestal soms nee n.v.t

feedback over resultaten is in tekst weergegeven afbeeldingen zijn voorzien van een onder of bijschrift of label DuVideobeelden zijn (in een apart venster) omschreven Waarschuwingen zijn in tekst weergegeven Alle bedieningselementen voorzien van een label

# **6.2 Visuele informatie wordt ook auditief weergegeven**

ja meestal soms nee n.v.t

feedback over resultaten wordt auditief weergegeven afbeeldingen worden auditief weergegeven videobeelden worden auditief weergegeven waarschuwingen worden auditief weergegeven bedieningselementen worden auditief weergegeven instructies worden auditief weergegeven

# **6.3 Visuele informatie is voorzien van alt-tags (worden zichtbaar als je er met de muis overheen beweegt)**

ja meestal soms nee n.v.t

ja meestal soms nee n.v.t

bedieningselementen zijn voorzien van een label afbeeldingen zijn voorzien van een label

# **6.4 Er wordt extra materiaal of extra uitleg bijgeleverd voor visueel gehandicapte leerlingen**

tekst in aangepaste leesvorm suggesties voor ervarend leren tactiele afbeeldingen driedimensionale modellen

# **7. Lay-out en bediening zijn effectief**

Belangrijk is, dat de gebruiker altijd weet waar hij zich in het programma bevindt en wat hij op die plek kan doen. De gebruiker moet niet eindeloos hoeven zoeken naar bedieningsmogelijkheden, maar het moet voor hem logisch zijn waar deze zich bevinden. Het moet mogelijk zijn om met de tabtoets langs alle groepen te navigeren.

### **Hoe?**

Gebruik voor elk scherm in het programma een zelfde lay-out. Als bepaalde functies in elk scherm terugkomen, zet ze dan in elk scherm op dezelfde plaats. Label alle bedieningselementen met een logische naam en kies voor dezelfde bedieningselementen altijd dezelfde naam. Zet bedieningselementen die bij elkaar horen naast elkaar op het scherm. Zorg er voor dat

bedieningselementen duidelijk te herkennen zijn. Plaatjes zijn leuk, maar zorg er dan voor dat het duidelijk is voor de leerling dat hij er op kan klikken en welke functie er achter verborgen zit. Een kader voorzien van schaduwrand rondom het klikgebied, maakt vaak goed duidelijk dat het om een knop gaat en grenst duidelijk het klikgebied af.

Zorg er tot slot voor dat er bijvoorkeur 1, maar maximaal 2 vensters tegelijk geopend zijn. Bij meer geopende vensters is de kans op verdwalen groot. Dit geldt overigens voor iedere computergebruiker en niet alleen voor leerlingen die moeten werken met een beperkt overzicht.

En vooral: wees Consistent!

### **Checklist**

# **7.1 In alle schermen wordt een consistente lay-out en bedieningsstrategie gebruikt.**

ja meestal soms nee n.v.t

De lay-out en bedieningsstrategie zijn in gehele programma consistent.

### **7.2 Bedieningselementen (plaatsen waar je met de muis kunt klikken zoals knoppen, links e.d.) hebben een logische naam**

**ja meestal soms nee n.v.t**

**De naam (het label) van bedieningselementen is logisch en consistent** 

**7.3 Bedieningselementen (knoppen e.d.) zijn logisch en/of bij elkaar gegroepeerd op het scherm.** 

**ja meestal soms nee n.v.t**

# **Bedieningselementen die bij elkaar horen zijn gegroepeerd op het scherm.**

# **7.4 Bedieningselementen zijn aan hun vorm duidelijk herkenbaar**

ja meestal soms nee n.v.t

De functie van bedieningselementen zijn logisch (het is duidelijk welke actie je er mee uit kunt voeren)

# **8. Er zijn geen tijdsgerelateerde handelingen**

# **Hoe?**

Indien er in het programma tijdsgerelateerde handelingen voorkomen, moet de tijd instelbaar zijn in elke gewenste tijdsduur.

# **Checklist**

# **8.1 De gebruiker kan zelf bepalen hoe lang een bepaald beeld blijft staan**

ja meestal soms nee n.v.t

Tekst Afbeeldingen Antwoordmogelijkheid

# **Toelichting**

Het lezen van tekst, het bekijken van afbeeldingen en het invullen van antwoorden is **niet** verbonden aan een bepaalde tijdsduur. De gebruiker kan zo lang hierover doen, als hij zelf nodig vindt.

# **8.2 In het programma kan worden ingesteld hoe lang een beeld blijft staan**

ja meestal soms nee n.v.t

**Tekst** Afbeeldingen Antwoordmogelijkheid

# **Toelichting**

Als het lezen van tekst, het bekijken van afbeeldingen en het invullen van antwoorden **wel** is verbonden aan een bepaalde tijdsduur, moet deze tijdsduur instelbaar zijn in het programma. Elke willekeurige tijd moet te kiezen zijn. Het handigst is om ook een optie te maken, waarbij de tijdslimiet kan worden uitgeschakeld en de gebruiker dus zelf kan bepalen hoe lang hij over een oefening wil doen.

### **8.3 Het tempo van bewegende beelden is beinvloedbaar**

ja meestal soms nee n.v.t

door de leerling zelf in het programma in te stellen door de leerkracht

# **8.4 Het tempo van flikkerende beelden is beinvloedbaar**

ja meestal soms nee n.v.t

door de leerling zelf in het programma in te stellen door de leerkracht

# **9. Toegankelijkheidsinstellingen in het configuratiescherm blijven gehandhaafd**

# **Hoe?**

Indien het programma niet de mogelijkheid bevat om kleuren, contrasten, lettertype, fond en muisaanwijzers aan te passen, moet dit mogelijk zijn door middel van instellingen in het configuratiescherm van Windows. Het programma moet deze instellingen dan **volledig** overnemen.

# **Checklist**

# **9.1 Instellingen die in het configuratiescherm zijn ingesteld blijven behouden binnen het programma**

ja meestal soms nee n.v.t

contrast en kleuren van tekst en achtergrond grootte en kleur van muisaanwijzers snelheid van de muispijl plak-, filter- en schakeltoetsen muistoetsen geluidsweergaven bij gebeurtenissen

### **10. Toegankelijkheidsinstellingen zijn duidelijk gedocumenteerd**

Net als de bediening van het programma, moeten ook de mogelijkheden die er zijn om het programma aan te passen worden gedocumenteerd. Dit wordt nog wel eens vergeten. Wat ook voorkomt is dat aanpassingsmogelijkheden wel worden gedocumenteerd, maar dat deze documentatie ergens verborgen staat in het programma en de gebruiker ze niet eenvoudig kan vinden. Het is daarom belangrijk dat de instructies over de instelmogelijkheden van het programma duidelijk zijn omschreven en op een logische plek staan.

### **Hoe?**

Geef een duidelijke beschrijving van alle instellings- en bedieningsmogelijkheden van het programma die voor gebruikers van belang kunnen zijn. De belangrijkste zijn: toetsenbordgebruik, sneltoetsen, kleurweergave, contrast, lettertype, lettergrootte, muiscursors, schermvullend maken van het programmavenster, gesproken of andere vormen van auditieve feedback en tijdsinstellingen. Zet de documentatie in een logische plaats in het programma, bijvoorbeeld in een help menu, zodat de gebruiker deze documentatie gemakkelijk kan vinden. De documentatie dient toegankelijk te zijn: in tekstvorm beschikbaar (bijv. html) en een duidelijk lettertype en kleurcontrast.

### **Checklist**

### **10. 1 De instellings- en bedieningsmogelijkheden die voor (visueel) gehandicapten van belang zijn, zijn duidelijk gedocumenteerd in het programma.**

ja meestal soms nee n.v.t

Bediening programma Toetsenbordgebruik Toetscombinaties en sneltoetsen mogelijkheden voor aanpassing van uiterlijk en weergave (contrasten, lettertypes, kleuren) Alternatieven voor muishandelingen **Muiscursors** schermvullend maken van het programmavenster gesproken of andere vormen van auditieve feedback tijdsinstellingen **10.2 De bij documentatie is toegankelijk voor alle gebruikers.** 

ja meestal soms nee n.v.t

Alle essentiële informatie is in tekstvorm beschikbaar Goed leesbaar of instelbaar lettertype en contrast

### **Toelichting**

De documentatie dient op een voor gebruikers toegankelijke manier te zijn vastgelegd. In ieder geval in een tekstvorm die uitgelezen kan worden door schermuitleesprogramma's (tekst met een cursor voldoet altijd, HTML is ook een geschikt alternatief).

De helpteksten van Microsoft programma's zijn bijvoorbeeld op een toegankelijke manier geschreven.

### **11. Het programma is toegankelijk met hulpmiddelen**

Er zijn drie categorieën hulpmiddelen voor computergebruikers:

- [met een vergrotingsprogramma](http://www.softwareinzicht.nl/doelgroep/?p=14)
- [vergroting gecombineerd met spraakuitvoer](http://www.softwareinzicht.nl/doelgroep/?p=15)
- [met behulp van braille en/of spraakuitvoer](http://www.softwareinzicht.nl/doelgroep/?p=16)

**Hoe?** 

Programmeer altijd volgens de Microsoft standaarden. Programmeer tekst nooit als plaatje. Ook de tekst op knoppen e.d. niet, omdat vergrotingsprogramma's de letters dan niet kunnen afronden. Label alle objecten en afbeeldingen. Dit label zal worden herkend door een schermuitleesprogramma en worden omgezet in braille en spraak. Het is dus van belang dat dit label een goede omschrijving geeft van het object of de afbeelding. Zorg er voor dat het doel, en indien van toepassing ook de status en waarde van een object beschikbaar is. Al deze informatie wordt door een schermuitleesprogramma herkend en geeft de blinde en zeer slechtziende gebruiker belangrijke informatie over de omgeving waarin hij navigeert. Zorg ervoor dat elk venster een unieke titelbalk heeft. De titelbalk kan worden voorgelezen door shermuitleessoftware. Hieruit kan de blinde of slechtziende leerling altijd zien in welk venster hij zich bevind. Dit is belangrijk voor de oriëntatie in het programma.

Zorg voor een logische tabvolgorde: van links naar rechts en boven naar beneden. De tabvolgorde is de volgorde waarin de blinde en zeer slechtziende leerling het scherm 'aftast'! Een tabvolgorde die kriskras over het scherm gaat is erg verwarrend.

De sneltoetsen die in het programma worden gebruikt mogen niet conflicteren met de sneltoetsen van vergrotings- en schermuitleessoftware. De meest gangbare sneltoetsen van deze hulpprogramma's staan hieronder bij de checklist vermeld.

Alle acties moeten binnen de focus plaats vinden. De focus mag zich zonder tussenkomende actie van de gebruiker niet spontaan verplaatsen (bijvoorbeeld zoals gebeurt met pop-up vensters). Zorg er tot slot voor dat afbeeldingen zo weinig mogelijk details bevatten en een hoge resolutie hebben, zodat indien de afbeeldingen worden uitvergroot ook nog herkenbaar zijn.

Ga naar de volgende link voor meer gedetailleerde informatie over Windows toegankelijk programmeren [richtlijnen van IBM.](http://www-306.ibm.com/able/guidelines/software/accesssoftware.html) Op deze site staan ook tools om uw programma te testen op toegankelijkheid.

### **Checklist**

### **11.1 Het programma is toegankelijk met vergrotings- en schermuitleessoftware**

ja meestal soms nee n.v.t

a. Sneltoetsen van het programma conflicteren niet met de sneltoetsen die gebruikt worden in vergrotings- en schermuitleessoftware (zie voor meest gangbare sneltoetsen de lijst hieronder)

Alle objecten en relevante gebieden van het programma kunnen de focus krijgen

De focus verplaatst zich nooit zonder tussenkomst van de gebruiker

De tabvolgorde is logisch: van links naar rechts en van boven naar beneden

Alle tekst kan worden afgerond door een vergrotingsprogramma (smoothfunctie)

Afbeeldingen blijven duidelijk herkenbaar bij vergroting door vergrotingssoftware

Formaat en kleuren van de muiscursor kunnen worden gewijzigd door vergrotingssoftware.

De naam van een object kan worden uitgelezen door schermuitleessoftware Het doel van een object kan worden uitgelezen door schermuitleessoftware De status van een object kan worden uitgelezen door schermuitleessoftware

De waarde van een object kan worden uitgelezen door

schermuitleessoftware

Het programma bevat een titelbalk dat kan worden uitgelezen door schermuitleessoftware

# **Toelichting**

De naam en het doel van objecten kunnen door een schermuitleesprogramma worden voorgelzen: In het voorbeeld hieronder is een dialoogvenster afgebeeld met 4 objecten: de knop stoppen, het invoerveld voornaam, het invoerveld achternaam en de knop OK. Deze 4 objecten moeten allemaal voorzien zijn van een logische naam en van een doel. Deze informatie zal een

schermuitleesprogramma dan voorlezen. Een blinde gebruiker weet dan precies wat hij moet doen. Bijv. bij het invoerveld Voornaam, weet hij dat hij zijn voornaam kan gaan intypen. In dit voorbeeld moeten van boven naar beneden de naam en doel van objecten als volgt zijn:

- 1:  $naam = stoppen doel = knop$ 2: naam = voornaam doel = invoerveld 3: naam = achternaam doel = invoerveld
- 4:  $naam = OK$  doel =  $knop$

Voorwaarde hiervoor is wel dat ook alle objecten de focus kunnekrijgen.

### **Sneltoetsenlijst hulpmiddelen**

binnenkort worden deze sneltoetsenlijst voor hulpmiddelen op de site geplaatst.

### **Meer informatie over toegankelijk programmeren**

Microsoft <http://www.microsoft.com/enable/>

IBM Accessibility Center <http://www-306.ibm.com/able/>

NCAM (National Center for Accessible Media) <http://ncam.wgbh.org/cdrom/guideline/>